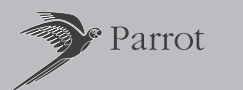

# DF3120

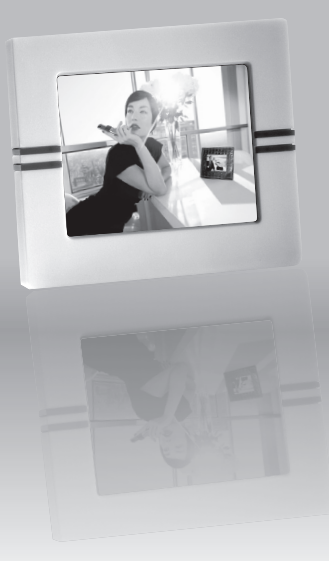

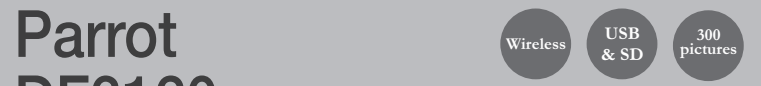

## Wireless Digital photo frame

## User Guide

for Bluetooth mobile phones, smartphones, PDAs, Bluetooth enabled computers digital cameras

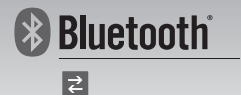

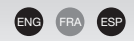

## Contents

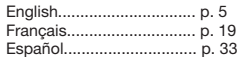

## General Information

## FCC Compliance Statement

This device complies with part 15 of the FCC rules. Operation is subject to the following two conditions:

(1). this device may not cause harmful interference, and

(2). this device must accept any interference received, including interference that may cause undesired operation.

Note: The manufacturer is not responsible for any radio or tv interference caused by unauthorized modifications to this equipment. Such modifications could void the user's authority to operate the equipment.

## Declaration of Conformity

We, Parrot S.A. of 174 quai de Jemmapes, 75010 Paris, France, declare under our sole responsibility that our product, the Parrot DF3120 to which this declaration relates is in conformity with appropriate standards EN300328, EN301489-1, EN60065 following the provision of Radio Equipment and Telecommunication Equipment directive (1999/5/EC R&TTE), with requirements covering EMC directive 89/336/EEC and Low Voltage directive 73/23/EEC.

## *Bluetooth*

The *Bluetooth*® word mark and logos are owned by the *Bluetooth*® SIG, Inc. and any use of such marks by Parrot S.A. is under license. Other trademarks and trade names are those of their respective owners.

Bluetooth QDID : - B012781

 $-$  B012423

 - B012424

## Correct Disposal of This Product

(Applicable in the European Union and other European countries with separate collection systems). This marking shown on the product or its literature, indicates that it should not be disposed with other household wastes at the end of its working life. To prevent possible harm to the environment or human health from uncontrolled waste disposal, please separate this from other types of wastes and recycle it responsibly to promote the sustainable reuse of material resources. Household users should contact either the retailer where they purchased this product, or their local government office, for details of where and how they can take this item for environ, mentally safe recycling. Business users should contract their supplier and the terms and conditions of the purchase contract. This product should not be mixed with other commercial wastes for disposal

## **Copyrights**

Copyright © 2007 Parrot. All rights reserved. The total or even partial reproduction, transmission or storage of this guide in any form or by any process whatsoever (electronic, mechanical, photocopy, recording or otherwise) is strictly prohibited without prior consent from Parrot.

Identification N. 394 149 496 R.C.S. PARIS Parrot S.A.

## Modifications

The explanations and specifications in this guide are given for information purposes only and may be modified without prior notice. They are deemed to be correct at time of going to press. The utmost care has been taken when writing this guide, as part of the aim to provide you with accurate information. However, Parrot shall not be held responsible for any consequences arising from any errors or omissions in the guide, nor for any damage or accidental loss of data resulting directly or indirectly from the use of the information herein. Parrot reserves the right to amend or improve the product design or user guide without any restrictions and without any obligation to notify users. The information in this guide is deemed to be correct at time of going to press. As part of our ongoing concern to upgrade and improve our products, the product that you have purchased may differ slightly from the model described in this guide. If so, a later version of this guide might be available in electronic format at Parrot's website at www.parrot.com.

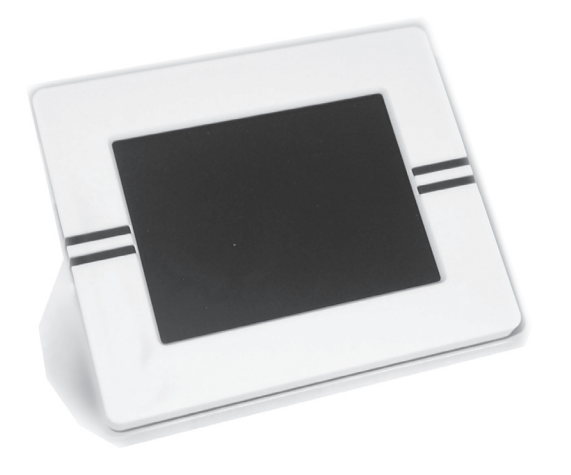

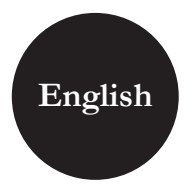

## **Contents**

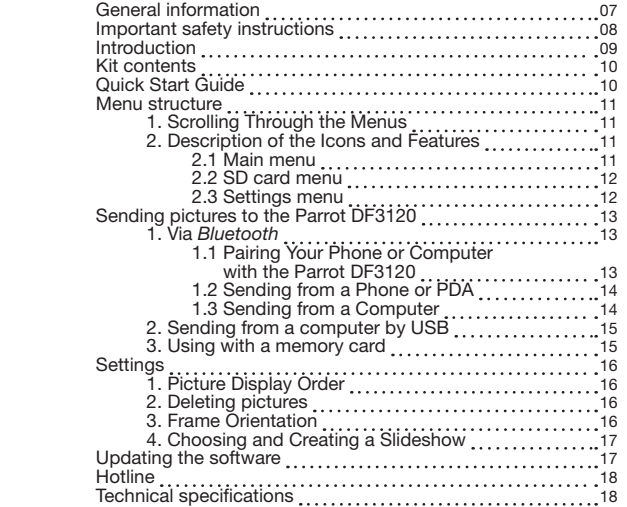

 $\,6\,$ 

## General Information

## 1. Compatibility problems

Some special edition cars can be released with some differences from the original model. This could cause some compatibility problems with the interfaces.

Our company is not responsible of compatibility problems caused by new equipment or devices updated by the car manufacturer without advise.

## 2. Modifications

The explanations and specifications in this guide are given for information purposes only and may be modified without prior notice. They are deemed to be correct at time of going to press. The utmost care has been taken when writing this guide, as part of the aim to provide you with accurate information. However, Parrot shall not be held responsible for any consequences arising from any errors or omissions in the guide, nor for any damage or accidental loss of data resulting directly or indirectly from the use of the information herein.

Parrot reserves the right to amend or improve the product design or user guide without any restrictions and without any obligation to notify users. As part of our ongoing concern to upgrade and improve our products, the product that you have purchased

may differ slightly from the model described in this guide. If so, a later version of this guide might be available in electronic format at Parrot's website at www.parrot.com.

## 3. Correct Disposal of This Product

(Waste Electrical & Electronic Equipment) (Applicable in the European Union and other European countries with separate collection systems).

This marking shown on the product or its literature, indicates that it should not be disposed with other household wastes at the end of its working life. To prevent possible harm to the environment or human health from uncontrolled waste disposal, please separate this from other types of wastes and recycle it responsibly to promote the sustainable reuse of material resources. Household users should contact either the retailer where they purchased this product, or their local government office, for details of where and how they can take this item for environmentally safe recycling. Business users should contract their supplier and the terms and conditions of the purchase contract. This product should not be mixed with other commercial wastes for disposal.

## Important safety Instructions

- 1. This apparatus shall not be exposed to dripping or splashing and no object filled with liquid, such as vases, shall be placed on the apparatus.
- 2. The AC/DC adaptor which provides disconnection from mains supply shall remain readily operable. Unplug this apparatus when unused for long periods of time.
- 3. Read these instructions
- 4. Keep these instructions
- 5. Heed all warnings
- 6. Follow all instructions
- 7. Do not use this apparatus near water
- 8. Clean only with dry cloth
- 9. Do not block any ventilation openings. Install in accordance with the manufacturer's instructions.
- 10. Do not install near any heat as radiators. Heat registers, stoves or other apparatus (including amplifiers ) that produce heat.
- 11. Do not defeat the safety purpose of the polarized or grounding type plug. A polarized plug has two blades with one wider than the other. A grounding type plug has two blades and a third grounding prong. The wide blade or the third prong are provided for your safety.

 If the provided plug does not fit into your outlet, consult an electrician for replacement of the obsolete outlet.

- 12. Only use attachments/accessories specified by the manufacturer
- 13. Unplug this apparatus during lightning storms or when unused for long periods of time.
- 14. Refer all servicing to qualified service personnel. Servicing is required when the apparatus has been damaged in any way, such as power supply cord or AC/DC adaptor is damaged, liquid has been spilled or objects have fallen into the apparatus, the apparatus has been spilled or objects have fallen into the apparatus, the apparatus has been exposed to rain or moisture, does not operate normally, or has been dropped.
- 15. WARNING: To reduce the risk of fire or electric shock, do not expose this apparatus to rain or moisture. This apparatus is designed for indoor use only.

## Introduction

The *Bluetooth*® technology enables voice and data to be sent via a short-distance radio link. It allows several electronic devices to communicate with each other.

Parrot draws on its long years of experience in the *Bluetooth* technology to offer you the Parrot DF3120, an innovative photo frame. You can send your photos to the Parrot DF3120 by *Bluetooth*, USB connection or an SD card.

The Parrot DF3120 is an LCD photo frame (720 x 480 pixels) that can store over 300 photos. You can configure the display by programming slideshows or by rotating the frame. The Parrot DF3120 sports a stylish design, blending in seamlessly inside the home, and also adapts its brightness setting to suit the room. The Parrot DF3120 can tell you the time just like a clock.

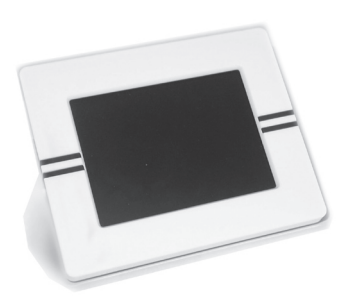

## Kit contents

#### The kit contains:

- An LCD frame
- A transformer
- A USB cable
- A metal rod to be screwed into the frame (the rod helps to support the frame).
- Four sets of four clips
- A user guide
- A Parrot product guide

## Quick Start Guide

- Screw the metal rod into the back of the frame.
- Use the power lead to power up the Parrot DF3120.

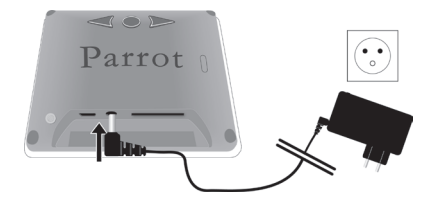

- Turn on the Parrot DF3120 using the switch on the back of the device.
- Choose the language to be used by the Parrot DF3120 (refer to the section entitled «Description of the Icons and Features» in the «Settings» chapter)

NOTE: USE THE CLIPS AS SHOWN IN THE DIAGRAM BELOW.

- TO ATTACH THE CLIP, INSERT THE PIN INTO THE HOLE PROVIDED AND then press the other end until you hear a click.
- TO REMOVE THE CLIP, USE A TOOTHPICK OR A THIN OBJECT TO unclip the back.

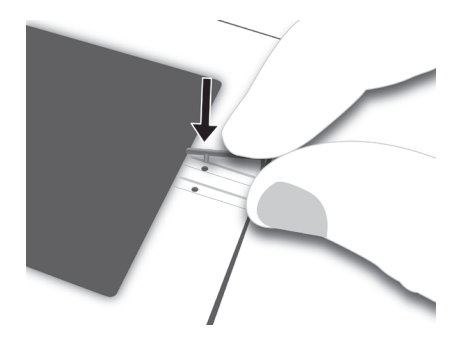

## English

## Menu structure

## 1. Scrolling Through the Menus

You can scroll through the menus using the buttons on the back of the Parrot DF3120.

To access the main menu, press the button  $\bullet$  on the back of the frame.

#### Select buttons:

- : Move left or up, depending on the frame's orientation. It can also be used to select the previous photo.
- $\rightarrow$  : Move right or down, depending on the frame's orientation. It can also be used to select the next photo.

#### Enter button:

 $\bullet$ : Enters the selected menu or selects a photo.

The icon  $\mathbf{R}$  takes you back to the previous menu or exits the menus.

## 2. Description of the Icons

## and Features

#### 2.1 Main menu

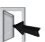

 : Returns to the previous menu.

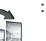

 : Turns the photo to the right. Note: photos on the memory card cannot be rotated.

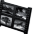

 : Displays the photos as thumbnails.

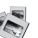

 : For choosing and creating slideshows.

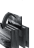

 : Organises the order in which the photos are displayed. Note: photos on the memory card cannot be sorted.

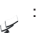

#### : Deletes one or more pictures.

 Note: pictures on the memory card cannot be deleted.

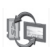

#### : Lets you switch from the internal memory to the SD card.

 Note: the «Use SD card» icon is inactive if no SD card is inserted to the Parrot DF3120.

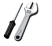

 : For adjusting the display and *Bluetooth* settings.

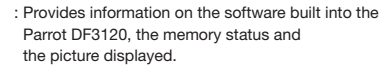

#### 2.2 SD card menu

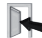

 : Returns to the main menu.

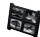

- : Displays the photos as thumbnails.
- : Creates a slideshow using the photos on the SD card.

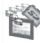

 : Copies the pictures on the SD card to the internal memory.

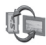

- : Lets you switch from the SD card to the internal memory.
- : For adjusting the display and *Bluetooth* settings.
- : Provides information on the software built into the Parrot DF3120, the memory status and the picture displayed.

#### 2.3 Settings menu

The «Settings» menu can be accessed from the main menu.

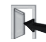

 : Returns to the main menu.

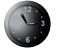

- : Time : Adjust the time using the «Select» buttons. Press the «Enter» button to confirm.
	- Visibility: Enable / Disable the permanent time display. This is the default setting.
	- Format: Select the format of the displayed time.(AM/PM)

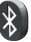

- : Visibility: makes the Parrot DF3120 visible or invisible to other *Bluetooth* devices.
- Frame name: for selecting the pre-recorded *Bluetooth* name by which the frame will be detected by other *Bluetooth* devices.
- Advanced mode: for selecting a specific or standard pairing mode depending on the model of your *Bluetooth* phone (for further information, visit the Support heading on our website at www.parrot.com).

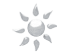

 : Adjusts the brightness of the display. You can adjust the screen brightness using the «Select» buttons on the back of the Parrot DF3120; press the «Enter» button to confirm.

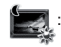

Screen saver. Allows you to choose one of the following options:

- Automatic : the screen's backlight level is controlled by an algorithm that uses a light sensor built into the frame. This is the default setting.
- Predefined Time: a predefined time range determines when the screen is backlit. You will be prompted to set the time on the Parrot DF3120.
- Disable: the screensaver, which is triggered according to the brightness, is disabled.
- Standby mode: triggers the screensaver. NOTE: TO EXIT THE STANDBY MODE, PRESS ANY BUTTON or start a connection.

#### Select the required language.

Restores the factory settings (doing so does not delete your photos).

## Sending pictures to the

## Parrot DF3120

## 1. Via *Bluetooth*

Prior to using your Parrot DF3120 with your phone / computer for the very first time, you must initially pair the two devices. This procedure allows both devices to exchange information in order to configure a *Bluetooth* connection.

#### 1.1 Pairing Your Phone or Computer with the Parrot DF3120

- Ensure that the Parrot DF3120 is adjusted so that it is visible to all *Bluetooth* devices. Refer to the «Settings» chapter in this guide.
- Activate the *Bluetooth* feature on your phone / computer (refer to your phone's or computer's user guide or visit the Support heading on our website at www.parrot.com).
- Search for *Bluetooth* devices on your phone / computer.
- Select the Parrot DF3120 in the list of *Bluetooth* devices proposed by your phone / computer.
- On your phone / computer, enter the code «0000».
- Your two devices are now paired.

Note: with some phones, you must enable the «Specific reception mode» option in the «Advanced mode…» menu prior to pair your phone with the Parrot DF3120 (available in the «Settings \ *Bluetooth*» menu). For further information, visit our website at www.parrot.com

Note : depending on the model of your phone / computer , this phase might be optional. However , it will enable you to send your photos to the PaRrot DF3120 more quickly .

## 1.2 Sending from a Phone or PDA

- Ensure that the Parrot DF3120 is adjusted so that it is visible to all *Bluetooth* devices. Refer to the «Settings» chapter in this guide.
- Activate the *Bluetooth* feature on your phone or PDA.
- On your phone/PDA, go to the «Pictures» menu. Select a picture and choose «Send by *Bluetooth*». Your device starts searching for *Bluetooth* peripherals.
- Once the search has finished, select your Parrot DF3120. If your device prompts you to enter a code, type «0000». The picture is then sent to the Parrot DF3120. Several pictures can be sent at the same time, though this feature will depend on your device.
- During transmission, the *Bluetooth* icon appears on the screen and the picture is displayed.

#### 1.3 Sending from a Computer

- Ensure that the Parrot DF3120 is adjusted so that it is visible to all *Bluetooth* devices. Refer to the «Settings» chapter in this guide.
- Activate the *Bluetooth* feature on your computer.
- Right-click on the picture that you wish to send and choose «Send by *Bluetooth*».
- Your PC will search for any nearby *Bluetooth* peripherals.
- Select your Parrot DF3120. Type «0000» if your PC prompts you to enter a code.
- During transmission, the *Bluetooth* icon appears on the screen and the picture is displayed.

Note: if you are unable to detect the Parrot DF3120, you might have inadvertently made the *Bluetooth* frame invisible to other devices. Refer to the «Settings» chapter in this guide. However, if your *Bluetooth* device is already paired to the frame, it can always connect to the Parrot DF3120.

Note : for further infor mation on the mode sending photos , refer to your phone 's user guide or visit our website at www.parrot.com

## 2. Sending from a computer by USB

Note: the Parrot DF3120 features 10 MO of storage space: to save space, remember to resize your pictures before copying them to the internal memory.  $\leq$  or  $\geq$ 

Parrot

- 1. Connect the Parrot DF3120 to your PC with the USB cable.
- > The computer detects a new device.
- 2. Copy your JPEG (except CMYK) or GIF pictures to the Parrot DF3120.
- 3. Disconnect the cable from the Parrot DF3120. The Parrot DF3120 automatically saves the pictures.
- 4. Repeat the procedure if you wish to transfer new pictures.

## 3. Using with a memory card

- 1.Insert the memory card into the appropriate slot.
- > The JPEG and GIF pictures stored on the memory card are displayed.
- 2. Select the «Copy» icon.
	- Select one of the following options as required:
		- Copy current picture
		- Copy selected pictures (in this case, you must select the pictures that you wish to copy by using the Select and Enter buttons, select the Exit icon and then confirm your choice)
		- Copy all pictures
- 3. Confirm your choice.

 > The selected photos are resized and copied to the internal memory.

NOTE: IF YOU WISH TO SWITCH BACK TO THE INTERNAL MEMORY, select the Use internal memory icon.

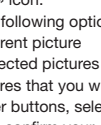

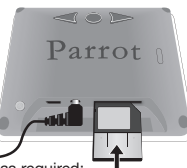

## **Settings**

The Parrot DF3120 allows you to adjust several settings. You can fully manage the frame's display,

such as determining the order in which pictures appear, creating slideshows and displaying the time. You can also change the orientationof the Parrot DF3120.

## 1. Picture Display Order

- Access the main menu of the Parrot DF3120 and then select the «Arrange the pictures» menu.
- Your pictures are displayed as thumbnails. The display may run over several pages: holding down one of the «Select» buttons will allow you to scroll through the previous and next pages. Simply release the button to stop scrolling.
- Select the picture with the «Select» buttons and then press the «Enter» button on the back of the frame to confirm your choice.
- The selected photo is placed at the top of the screen on the Parrot DF3120 and a cursor indicates the photo's position in the album. Press the «Select» buttons to change the photo's position. You can change its position in all the pages of your album.
- Once the cursor is in the position where you want to place the image, press the «Enter» button.

Note: photos on the memory card cannot be rotated.

## 2. Deleting pictures

The «Delete» submenu provides you with the following options:

- Delete this picture: Deletes the displayed picture.
- Delete these pictures: Deletes the selected images.
- Delete all pictures : Deletes all pictures on the internal memory.

## 3. Frame Orientation

Choose the frame orientation :

- Portrait mode.
- Landscape mode.

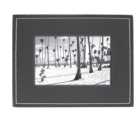

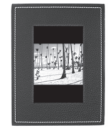

## 4. Choosing and Creating a Slideshow

The «Slideshow» submenu provides you with the following options:

• None: No slideshows is able.

 The Parrot DF3120 features five slideshows: a default slideshow with all the photos in the internal memory, three user-definable customised slideshows and an SD card slideshow.

The Parrot DF3120 proposes four slideshows, one of which featuring all the photos stored on your frame in their order of appearance. Once the slideshow has been selected, you can enable / disable or configure it. The following options are available for creating a slideshow:

- Picture choice: use the «Select» and «Enter» buttons to select the photos for your slideshow. The selected photos are marked with a tick (not available for the default slideshow).
- Timer: defines the slideshow display time.
- Picture order: used to define the order in which the photos are displayed in the slideshow (not available for the default slideshow).
- Random: arranges the photos in the slideshow at random.
- Delete slideshow: resets the slideshow (the selected images

 will no longer be part of the slideshow, but they will not be deleted from the frame's memory).

- Transition: defines the transition effect between the photos in your slideshow:
	- None
	- Fade
	- Tile
	- Wipe
	- Checkerboard
	- Random

## Updating the software

The Parrot DF3120 can be updated by *Bluetooth*. Download the utilities and the update procedure from our website at www.parrot.com.

## **Hotline**

Our hotline is at your disposal. You can contact us by email or telephone. Check out our website at www.parrot.com for further information.

Europe: [+33] (0) 1 48 03 60 69 (languages spoken French, English, Spanish and German) Italy: [+39] 02 86 39 14 63 Spain: [+34] 902 404 202 UK: [+44] (0)870 112 5872 Germany: 0900 172 77 68 USA: [+1] (877) 9 PARROT (toll-free) China: [+ 86] (0)2164 601 944

## Technical specifications

#### 1. Screen

- Taille de l'écran LCD: 3,5''
- Screen resolution: 320x240 pixels (QVGA)
- 262144 colours
- Internal memory of 32MB for storing over 300 photos
- Light sensor for the automatic backlight mode
- Weight (frame only): 95 g
- Dimensions: 71 x 53 mm
- Power supply: 110V / 240V, 0.6A, 50/60 Hz.

## 2. *Bluetooth*

- *Bluetooth* 2.0 + EDR qualified
- *Bluetooth* PIN Code : 0000
- Profiles supported :
	- FTP (File Transfer Profile)
	- OPP (Object Push Profile)
	- BIP (Basic Imaging Profile)
- Software updates by *Bluetooth*
- Photo / Picture files supported: GIF/JPEG (except CMYK)

## 3. Compatible memory cards

- SD, micro SD (with adapter), mini SD (with adapter)
- SDHC (class 2, 4, 6), mini SDHC (with adapter)
- MMC, MMC plus, MMC mobile (with adapter), MMC micro (with adapter), RS-MMC mini (with adapter).

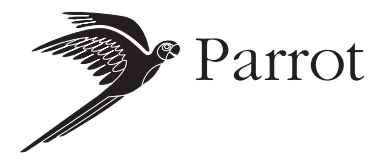

Parrot S.A. - 174, quai de Jemmapes - 75010 Paris - France Fax +33 1 48 03 06 66 / Phone +33 1 48 03 60 60 www.parrot.com

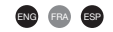

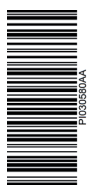

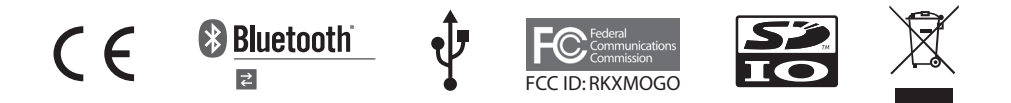